## Databases, Part II: Retrieving Information

In this section you will learn about how information can be retrieved via queries.

Online MS-Office information source: https://support.office.com/

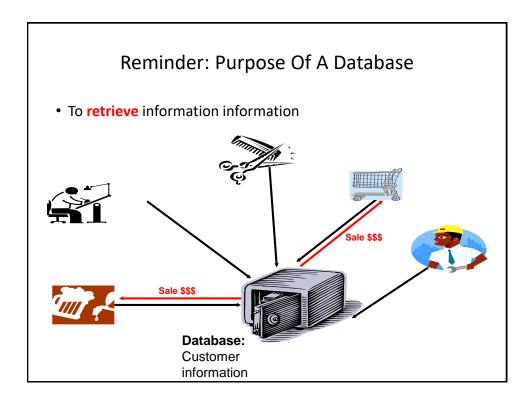

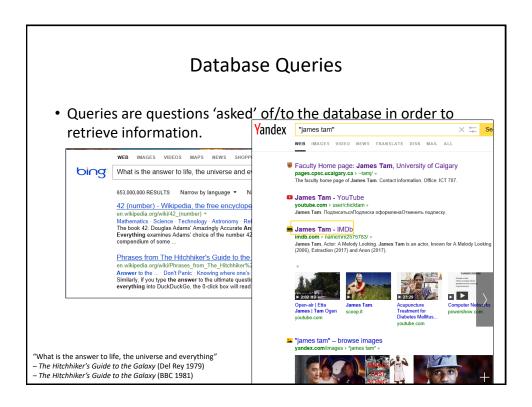

#### **Retrieving Data Via Queries**

- Data retrieval occurs through the use of 'queries':
  - As mentioned: A guery is a question asked of the data in the database.
  - May be worded to show only the parts of the database for which the answer to the question is true OR it be worded to just show the values of the attributes specified in the query
  - Example: What is the CallSign, FirstName, LastName and Level of gamers in the Gamers Table:

#### Query (this graphical form is an Access specific)

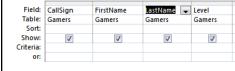

#### Result of the query

| CallSign - | FirstName • | LastName •   | Level - |
|------------|-------------|--------------|---------|
| a1         |             |              |         |
| a123       | Mary        | Carswell     | L9      |
| Aamazing   |             |              | L01     |
| Az         |             |              |         |
| Cowboy     | Tough       | Texan        | L99     |
| FooS       | Maureen     | Edgar        | L1      |
| Freeloader | kidding me! | You gotta be | L13     |
| Maverick   | John        | Maverick     | L77     |
| BocFv4     | Loop        | Vaddaar      | 114     |

## Forming Queries Graphically In Access

• Create->Query Design

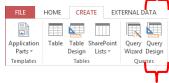

## Forming Queries Graphically In Access (2)

 Select a table or tables (whose attributes will be displayed in the query)

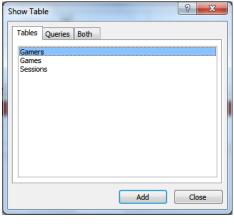

## Forming Queries Graphically In Access (3)

• Select the attributes of the table

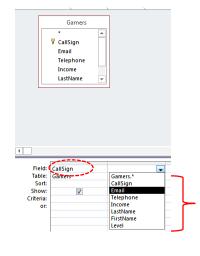

## Forming Queries Graphically In Access (4)

• Run the query to view the results: Design->Run

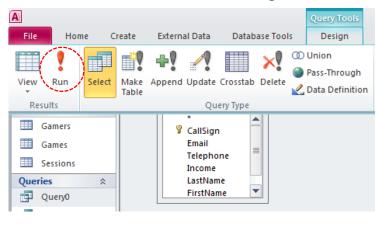

#### Query #1: Specifying Query Criteria

 What is the CallSign & Email & and FirstName, LastName of all gamers with the last name of Tam?

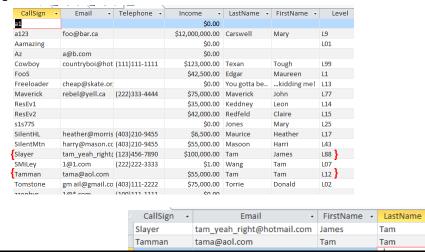

#### SQL (Structured Query Language)

- It's the universal language for querying a database (very widely used!)
- Unlike graphical queries the statements can be used in different database programs (not just Access)
- Queries are formed using text descriptions (can be more powerful but more complex than graphical queries):
  - SELECT: Specifies the relevant attributes of which tables are involved in the query e.g., CallSign attribute of the Gamers table
  - FROM: Lists the tables from which the data is to be selected
  - WHERE: Provides the conditions to determine if a particular row shows or doesn't show as a query result
  - ORDER BY: Specifies the order in which rows are to be returned;

Note: Capitalizing of the above four words is a standard SQL convention.

## Simple SQL Queries: Generic Format

- SELECT: <Table name<sup>1</sup>>.<Attribute name<sup>1</sup>>, <Table name<sup>1</sup>>..<Attribute name<sup>1</sup>>....
- FROM: <Table name1>, <Table name1>... <Table name1>

1 Only include the tables and attributes that will actually be displayed in the query results

#### **Example SQL Query**

- Example: What is the CallSign, FirstName, LastName and Level of every gamer in the Gamers Table:
- Graphical Access query:

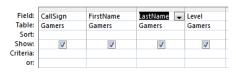

Note: not all attributes specified in the query

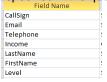

· SQL:

SELECT Gamers.CallSign, Gamers.FirstName, Gamers.LastName, Gamers.Level FROM Gamers;

#### **CPSC 203: Forming Queries**

 You need to know how to form and evaluate/trace queries (determine what will appear when the query is run) graphically ("Query Design") or using SQL for both the assignment and for the examination component.

## Query #1B: Using An Attribute In Query Condition But Not Displayed As A Result

- Previous Example:
  - What is the CallSign & Email & and FirstName, LastName of all gamers with last name of Tam?

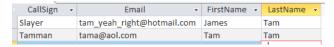

 I know all gamers displayed in the results will have 'Tam' for a last name (why display obvious information)

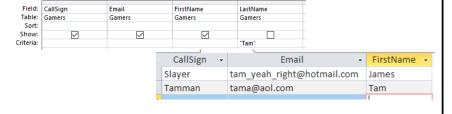

#### Calculated Values

 In Access they are attributes /columns of the query that are derived from one or more attributes/columns of the tables used in the query

#### **GAMES Table**

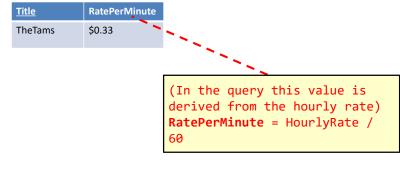

#### Specifying Calculated Values (Access Specific)

Graphically (MS-Access via DesignView)

#### Format:

<Query column name>:
<[Attribute name] or constant> <expression>
<[Attribute name] or constant> <expression>...
<[Attribute name] or constant>

#### Example:

RatePerMinute: [HourlyRate] / 60

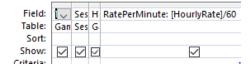

## Specifying Calculated Values (SQL)

#### Format:

```
SELECT <Table name.Attribute name1>,
<Table name.Attribute name2>, ...
<[Attribute name] or constant> <expression>
<[Attribute name] or constant> <expression> ...
<[Attribute name] or constant> AS <Query column name>
<Table name.Attribute namen>
```

#### Example:

 SELECT Games.Title, Sessions.SessionDate, Games.HourlyRate, [HourlyRate]/60 AS RatePerMinute

#### Query #2: Calculated Values

- Show the Title, HourlyRate, RatePerMinute of the games in our system.
  - Note:
    - A more useful and realistic query would calculate the cost of each gaming session as a gamer plays a game.
    - That would involve querying multiple tables (Games and Sessions) which is more complex so that query will be formed later in this section of notes.
- Back to the basic query: A conversion is needed
  - Cost for playing a game is cost/hour
  - Calculation needed for the missing information: CostPerMinute = CostPerHour / 60

#### Query # 2: Graphical Access Query (DesignView)

• "Calculated Values" were used: The results of some columns were not stored in tables but derived only as the query is run from the values in other columns.

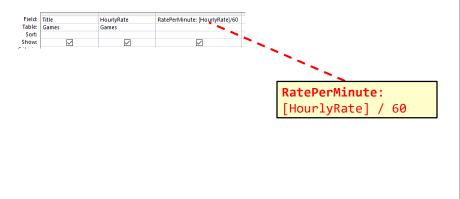

# Query #2: SQL Form And The Graphical DesignView

- SELECT Games.Title, Games.HourlyRate, [HourlyRate]/60
   AS RatePerMinute
- FROM Gamers;

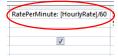

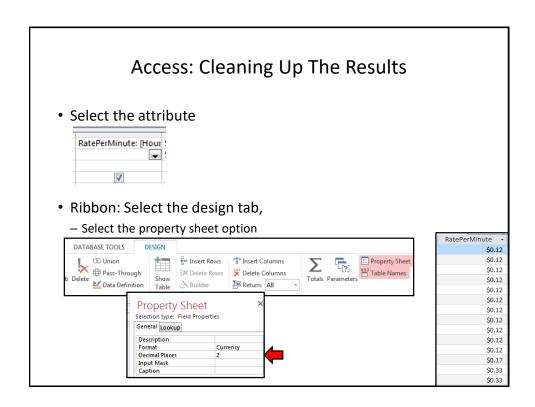

### **Logical Operators Operation Description MS-Access** operator AND • All conditions must be true And for the result to be true. • If any condition is false then the entire result is false. •All conditions must be false OR Or for the result to be false. •If any condition is true then the entire result is true.

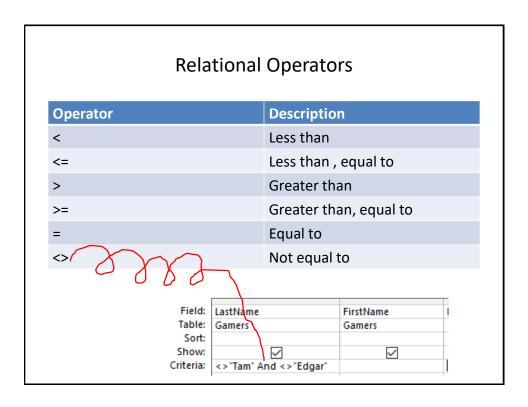

#### SQL: The 'Where' Clause

- **SELECT**: Specifies the relevant attributes of which tables are involved in the query e.g., CallSign attribute of the Gamers table
- FROM: Lists the tables from which the data is to be selected
- WHERE: Provides the conditions to determine if a particular row shows or doesn't show as a result

#### Format

#### • Examples:

WHERE: Client.Age >= 0 AND Client.Age <= 114

WHERE: Client.LastName = "Tam"

## Query #3: Logical-OR

• Show the CallSign, LastName & FirstName of all employees whose last name is "Maurice" or "Masoon".

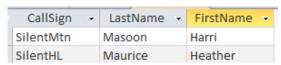

• Note that query criteria specified *within a column* will have the logical **OR** operation applied.

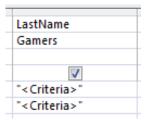

#### Query #4: Logical-AND

• Show all online sessions of the game title "DOOMED" which had a session lasting an hour or more.

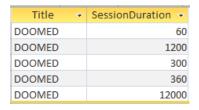

 Note that query criteria specified between columns will have the logical AND operation applied to them.

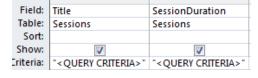

#### **Ordering Queries**

 Query results can be ranked according to the attributes of a table.

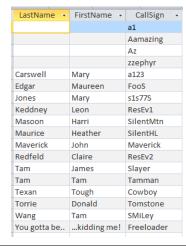

#### Query #5: Ordering Queries

- Show the CallSign, LastName and FirstName of all the gamers in ascending order sorted first by last name, then by first name and finally by call sign.
- Use the "SORT" property (MS-Access) "ORDER BY" property (SQL example is on the next slide)

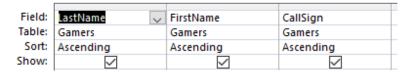

## Ordering Queries: SQL Format

#### Generic format:

ORDER BY <Table name<sup>1</sup>>..<Attribute name<sup>1</sup>>, <Table name<sup>1</sup>>..<Attribute name<sup>1</sup>>..<Attribute name<sup>1</sup>>..

#### Example:

ORDER BY Students.LastName, Students.FirstName, Students.MiddleName

1 Only include attributes under the 'ORDER BY' clause that are involved in the ranking or ordering of query results

Example:

SELECT Students.LastName, Students.FirstName, Students.MiddleName From Students

ORDER BY: Students.LastName;

#### Query #6A: Contradictory Conditions

- Take care not to specify queries that can never be true!
- Example:
  - Show the CallSign and Income of all gamers with an income \$50,000 or lower AND \$100,000 or higher.

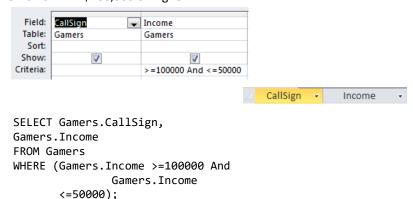

## Query 6B: Queries That Are Always True

#### • Example:

 What if the previous example to exclude gamers with a last name of "Tam" as well as "Edgar" used the logical-OR operator instead of the logical-AND operator.

| Field:    | LastName           | FirstName |
|-----------|--------------------|-----------|
| Table:    | Gamers             | Gamers    |
| Sort:     |                    |           |
| Show:     | ✓                  | ✓         |
| Criteria: |                    |           |
| or:       | <>"Tam" Or "Edgar" |           |

SELECT Gamers.LastName, Gamers.FirstName
FROM Gamers
WHERE ((Gamers.LastName<>"Tam") Or
(Gamers.LastName<>"Edgar");

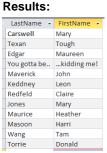

#### Queries 7(A-D): Using The Wildcard In Queries

- Similar to validation rules, the wild card can be used in queries when only partial information is known.
- Example: last name schwar\*
- Use the 'Like' operator under 'Criteria' (MS-Access) or 'Where' & Like (SQL)

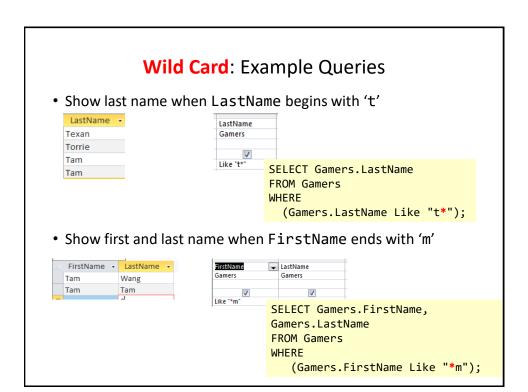

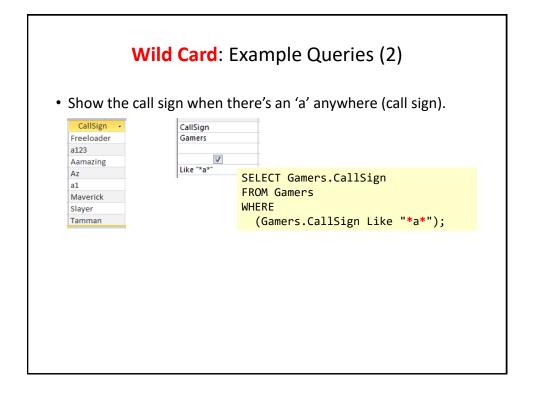

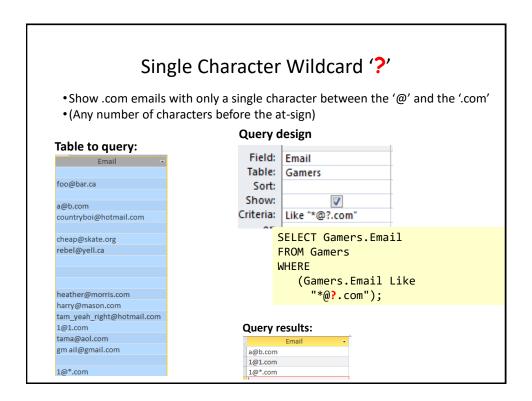

#### Input Masks: The Slash And The Query

- There's a separate database example to illustrate: "Extra database - input mask and queries"
- · Recall: input mask in the design view

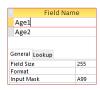

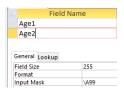

• In the Datasheet (data entry) view the 'A' character is displayed with the rest of the attribute data

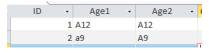

## **Exported Table: Excel Spreadsheet**

 As can be seen the actual data (easiest to see when the database is exported to Excel) the 'A' following the slash is not actually stored ("Age2" attribute)

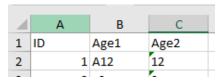

## Query Results: age1

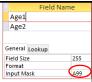

 The data in 'age1' can be queried with 'a' is part of the attribute

#### DesignView of query

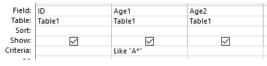

Query results: filtering to show values in attribute 'Age1' that start with 'A'

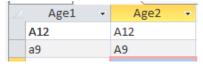

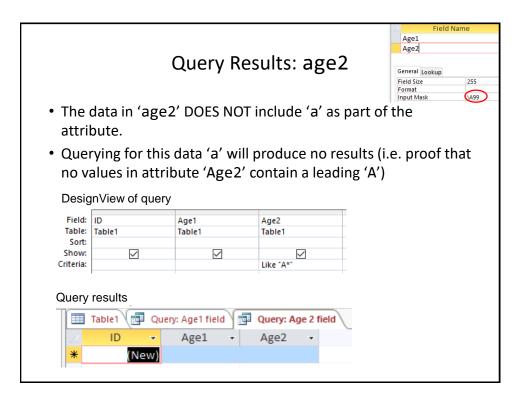

#### Queries Can Span Multiple Tables

- This is referred to as a 'join' because the results join data from multiple tables
- Generic format of multi-table queries
  - SELECT: <Table name>.<Attribute name>, <Table
     name>.<Attribute name>....

## Query #8: Simple Multi-Table Query

- What is the: Title (Games), HourlyRate (Games) and Date (Sessions) of games that were actually played.
  - A gamer must have played at least one game (created a game session)

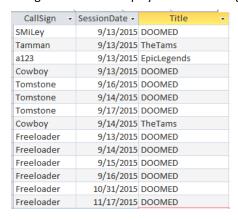

#### Query #8: Simple Multi-Table Query In Access

Add the desired tables to the query

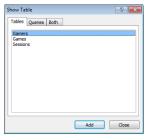

• Select the attributes of these tables relevant to the query

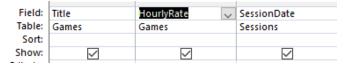

## Query #8: SQL

- We will create it 'live' in lecture to show you how to form a multi-table query.
  - That is: take notes so you are more likely to learn and remember how to form a multiple table query for the exam.

#### Query #9: Complex Multi-Table Queries

 What is the: CallSign (Gamers), Income (Gamers), Title (Games) and Date (Sessions) of games that were played by gamers whose income was \$100,000 or greater.

First restriction: gamers with 6 figure incomes

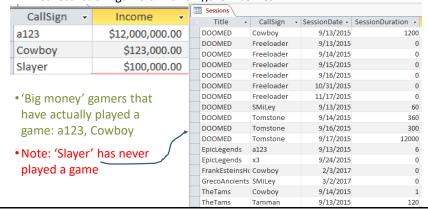

#### Query #9: Complex Multi-Table Queries (Access)

## Forming the query (graphically in Access)

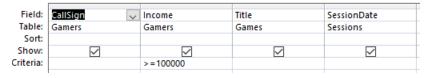

#### Query results

|   | CallSign | * | Income         | ÷ | Title              | Ŧ | SessionDate ▼ |
|---|----------|---|----------------|---|--------------------|---|---------------|
| é | 123      |   | \$12,000,000.0 | 0 | EpicLegends        |   | 9/13/2015     |
| ( | Cowboy   |   | \$123,000.0    | 0 | DOOMED             |   | 9/13/2015     |
| ( | Cowboy   |   | \$123,000.0    | 0 | FrankEsteinsHorror |   | 2/3/2017      |
| ( | Cowboy   |   | \$123,000.0    | 0 | TheTams            |   | 9/14/2015     |

# Query #9: Complex Multi-Table Queries (Building SQL With Reduced Bracketing)

**SELECT** Gamers.CallSign, Gamers.Income, Games.Title, Sessions.SessionDate

FROM: <Table name> INNER
JOIN <Table name>...
...ON Table name>.<Primary

...ON Table name>.<Primary
key> = <Table
name>.<Foreign key>...
<Table name>.<Primary key>
= <Table name>.<Foreign
key>

FROM Games INNER JOIN Gamers
INNER JOIN Sessions

ON Gamers.CallSign =
Sessions.CallSign)

ON Games.Title = Sessions.Title

WHERE Gamers.Income >=100000;

## Query #10: Putting Multiple Things Together (Multi-Table Query Using Calculated Values)

- Remember an earlier query that introduced calculated values (simple but not very practical)
  - SELECT Games.Title, Sessions.SessionDate,
     Games.HourlyRate, [HourlyRate]/60 AS RatePerMinute
- New query illustrates the concepts: calculated values, multitable queries.
  - Show the Title, SessionDate, HourlyRate, RatePerMinute,
     SessionDuration and the SessionCost of games that were played.

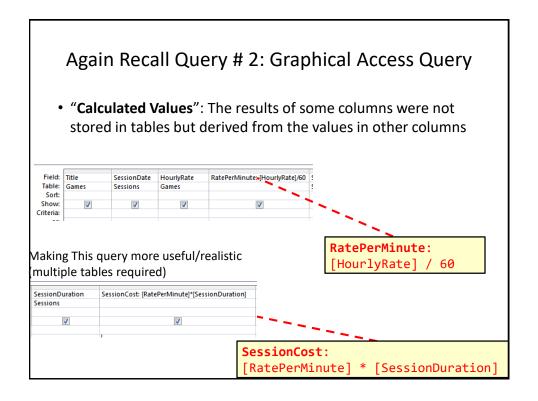

# Calculated Values: Result Is Always Stored In Column Of A Table (Attribute)

- Deriving values only as a query is run vs. deriving a value and storing the value in a column of a table.
  - Deriving a value as a column value:
    - The result of the calculation applies to every instance/row in the table
    - General example: Employees table, the amount that the worker pays into the company pension plan depends upon how much the employee earns and is generally applicable.
    - Example from the database: RatePerMinute = HourlyRate / 60
      - -RatePerMinute is an attribute of every game
      - -RatePerMinute And HourlyRate are both attributes from the same table.

## Calculated Values: Result Is Calculated Only When A Query Runs

- Deriving a value only as a query is run:
  - The information should not be stored in the table: the result only applies to some instances/rows only and/or it would be a waste of space to store it in the table.
  - General example: Employees table, cost of paying the worker an early retirement buyout is often offered only to older employees who are already close to retirement.
  - Example from the database:

SessionCost = RatePerMinute \* SessionDuration

- —Is SessionCost a logical attribute of a game?
- —Is SessionCost a logical attribute of a session?
- -MS-Access won't allow SessionCost as a table attribute because it involves attributes from multiple tables: RatePerMinute is an attribute of the Games table while SessionDuration is an attribute of the Sessions table.
- —For this reason SessionCost cannot be a calculated value of a table and can only be a calculated value derived during a query.

NOTE: Look carefully at your assignment requirements in order to determine if any calculated values must be derived only during the query. You get few (if any) marks by storing a value in a table that is to be derived only during the query

#### Query #10: Forming The Queries

• SELECT Games.Title, Sessions.SessionDate, Games.HourlyRate, [HourlyRate]/60 AS RatePerMinute, Sessions.SessionDuration, [RatePerMinute]\*[SessionDuration] AS SessionCost

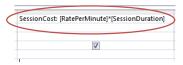

RatePerMinute: [HourlyRate]/60

 FROM Games INNER JOIN Sessions ON Games.Title = Sessions.Title;

#### After This Section You Should Now Know

- How to form different queries in order to retrieve data from a database
  - Specifying which attributes will appear
  - Specifying which tables to include
  - •Specify query conditions (Boolean expressions often using logical-AND, logical-OR and sometimes logical-NOT or inequality)
  - Ordering queries
  - Specifying query results from multiple tables
- How to derive values: calculated values either stored as an attribute (column of a table) or derived only during a query
- How malformed queries can either take the form of:
  - •Contradictions (always false) result in no query results
  - Always true queries results in every instance displayed as a query result

## After This Section You Should Now Know (2)

- How wildcards (single and multi-character) can be used in queries
- •How to form and trace (predict the result of) queries specified graphically ("Query Design" method of MS-Access) or the more general use SQL format.